## **РАЗРАБОТКА ПРОГРАММНОГО ОБЕСПЕЧЕНИЯ ПУЛЬТА ДИСТАНЦИОННОГО УПРАВЛЕНИЯ ВАКУУМНЫМИ ПОСТАМИ УСТАНОВКИ ЛИУ-30**

*Хлопков Дмитрий Андреевич (otd4@expd.vniief.ru), Хлопкова Татьяна Константиновна, Сусуйкин Алексей Николаевич*

ФГУП «РФЯЦ-ВНИИЭФ», г. Саров Нижегородской обл.

Доклад посвящен созданию пульта дистанционного управления вакуумными постами установки ЛИУ-30 и внедрению его в действующую автоматизированную систему управления и контроля ускорителем.

Основной частью дистанционного пульта управления является программное обеспечение. Для разработки программного обеспечения была выбрана среда программирования, определены модули сбора данных для считывания информации и подачи команд управления. Разработан алгоритм работы программы, создан интерфейс, выполнены все функции управления и контроля, реализованные в существующих пультах управления вакуумными постами и представлено подробное описание рабочей программы.

**Ключевые слова**: линейный импульсный ускоритель электронов, вакуумный пост, виртуальный пульт, дистанционное управление.

# **REMOTE CONTROL SOFTWARE DEVELOPMENT BY VACUUM POSTS OF SETTING LIA-30**

*Khlopkov Dmitriy Andreevich (otd4@expd.vniief.ru), Khlopkova Tatyana Konstantinovna, Susujkin Alexey Nikolaevich* 

FSUE «RFNC-VNIIEF», Sarov Nizhny Novgorod region

The report is devoted remote control creation by vacuum posts of setting LIA-30 and its implementation in the operating automated management system and control by the accelerator.

The main part of a distant control panel is the software. For software development the coding environment has been selected, units of data acquisition for reading of the information and submission of control instructions are defined. The algorithm of operation of the program is developed, the interface is created, all functions of control and the control are fulfilled, implemented in existing control panels vacuum posts and present the detailed description of the working program.

**Keywords:** the linear impulse accelerator of electrons, vacuum post, virtual panel, remote control.

## **Введение**

Ускоритель электронов ЛИУ-30 [1] является основной электрофизической установкой облучательного комплекса (ОК) ПУЛЬСАР [2] и предназначен для моделирования в лабораторных условиях воздействия ионизирующего излучения на технические устройства и материалы с целью проверки их радиационной стойкости и проведения исследований в области радиационной физики (см. рис. 1).

Данная установка является сложным техническим устройством и состоит из ряда подсистем:

- − система маслоподготовки;
- − система водоочистки;
- − вакуумная система;
- − система газонаполнения (ГАЗ);
- − система высоковольтной импульсной зарядки (СВЗ);
	- − высоковольтная система синхронизации (ВСС);
	- − батарея магнитного поля (БМП);
	- − центральный пульт управления (ЦПУ);
	- − система видеонаблюдения (СВН);

− автоматизированная система управления и контроля (АСУК);

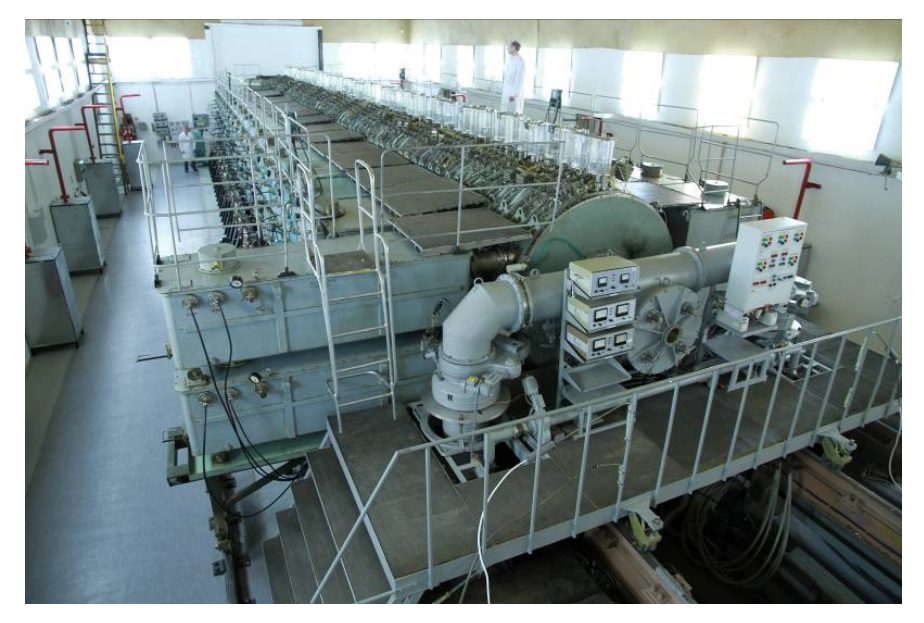

Рис. 1. Установка ЛИУ-30

− система регистрации электрических параметров; − система амплитудно-временных и дозовых характеристик тормозного излучения.

Автоматизированная система управления и контроля ускорителя ЛИУ-30 была разработана и введена в эксплуатацию в 1988г. Со временем оборудование менялось, а состав АСУК расширялся, в зависимости от развития возможностей современной техники. Она создана для дистанционного централизованного управления и контроля входящих в состав установки объектов, размещенных в нескольких помещениях, представления информации о состоянии этих объектов и контроля достижения в них заданных значений параметров.

На данный момент АСУК управляет такими подсистемами как: ГАЗ, СВЗ, ВСС, БМП, ЦПУ, СВН. Функции управления и контроля реализованы комплексно на основе современных элементной базы и программного обеспечения, что позволяет внедрять существующие подсистемы и связывать их в одну систему. Вакуумная система до настоящего времени не была автоматизирована и не входила в состав АСУК, что усложняло технический процесс подготовки системы к рабочему включению ускорителя.

#### **Постановка задачи**

При проведении облучательных экспериментов на ОК ПУЛЬСАР с использованием установки ЛИУ-30 ограничен доступ в помещения размещения ускорителя и облучаемых объектов, а значит у персонала нет возможности управлять вакуумными постами и контролировать их параметры в этот период времени. Для решения этой проблемы создается аппаратно-программный комплекс пульта дистанционного управления вакуумными постами (ПДУВП), который будет входить в состав АСУК ускорителя ЛИУ-30.

На рис. 2 представлена панель управления вакуумным постом, который расположен в зале установки ЛИУ-30 (рис. 1).

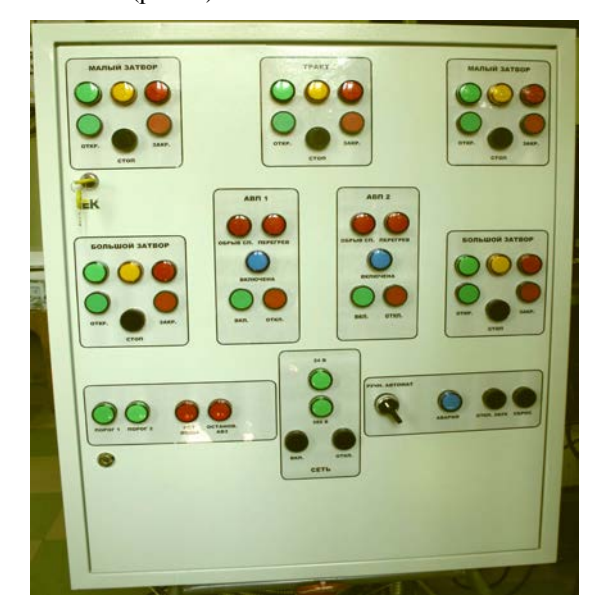

Рис. 2. Панель управления вакуумным постом

Пульт должен быть размещен в пультовой ЛИУ-30 вместе с АСУК ускорителя. Функционально ПДУВП должен дублировать все функции управления и контроля, реализованные в существующих пультах управления вакуумными постами (далее – ПУВП), и отображать значения давления, измеряемые в рабочем объеме ускорителя вакуумметрами Мерадат-ВИТ19 ИТ2 из состава вакуумной системы.

ПДУВП ускорителя ЛИУ-30 должен выполнять следующие функции:

− в штатном режиме:

1) управление включением и отключением электропитания вакуумных постов;

2) управление включением и отключением нагревателей агрегатов АВП 400-1600 («АВП1», «АВП2»);

3) управление открыванием и закрыванием затворов ЗВЭ-400 («Большой затвор») и ЗВЭ-100 («Малый затвор»);

4) управление открыванием и закрыванием трактового затвора ускоряющей системы ЛИУ-30 («Тракт»);

5) отображение величины остаточного давления в тракте, регистрируемого средствами измерений из состава вакуумных постов;

6) отображение световой индикации всех рабочих процессов;

− в аварийном режиме:

1) управление отключением нагревателей агрегатов АВП 400-1600;

2) управление закрыванием затворов ЗВЭ-400 и ЗВЭ-100

3) управление закрыванием затвора в тракте;

4) управление отключением электропитания вакуумных постов;

5) отображение световой индикации аварийных ситуаций (перегрев АВП, обрыв спирали нагревателя АВП, отсутствие протока воды в АВП, превышение порога по давлению в вакуумном тракте ЛИУ-30, остановка АВЗ).

При остановке агрегата АВЗ-180 необходимо обеспечить закрытие затворов ЗВЭ-400 и ЗВЭ-100.

В режиме «АВАРИЯ» необходимо предусмотреть возможность подачи напряжения (380В) на электродвигатели затворов ЗВЭ-400 от основной или резервной сети при отказе работы источников бесперебойного питания.

Всего насчитывается десять объектов автоматизации, для работы которых необходимо не менее 15 каналов управления, контроля и передачи данных.

Аппаратные средства ПДУВП ускорителя ЛИУ-30 должны включать:

− автоматизированное рабочее место (АРМ), к системному блоку которого подключены модули сбора данных и управления для организации входных каналов под команды контроля и выходных каналов под команды управления;

− два блока сопряжения сигналов между АРМ и пультами управления вакуумными постами;

− стойка с электронными блоками и компонентами.

### **Выбор среды программирования и разработка алгоритма работы**

Для написания программного обеспечения (ПО) была выбрана среда LabVIEW – Laboratory Virtual Instrument Engineering Workbench (Среда разработки лабораторных виртуальных приборов) фирмы National Instruments [3, 4]. Она представляет собой графическую среду программирования, которая широко используется в промышленности, образовании и научно-исследовательских лабораториях в качестве стандартного инструмента для сбора данных и управления приборами. Перед написанием ПО был разработан алгоритм работы программы, который представлен на рис. 3 в виде блок-схема.

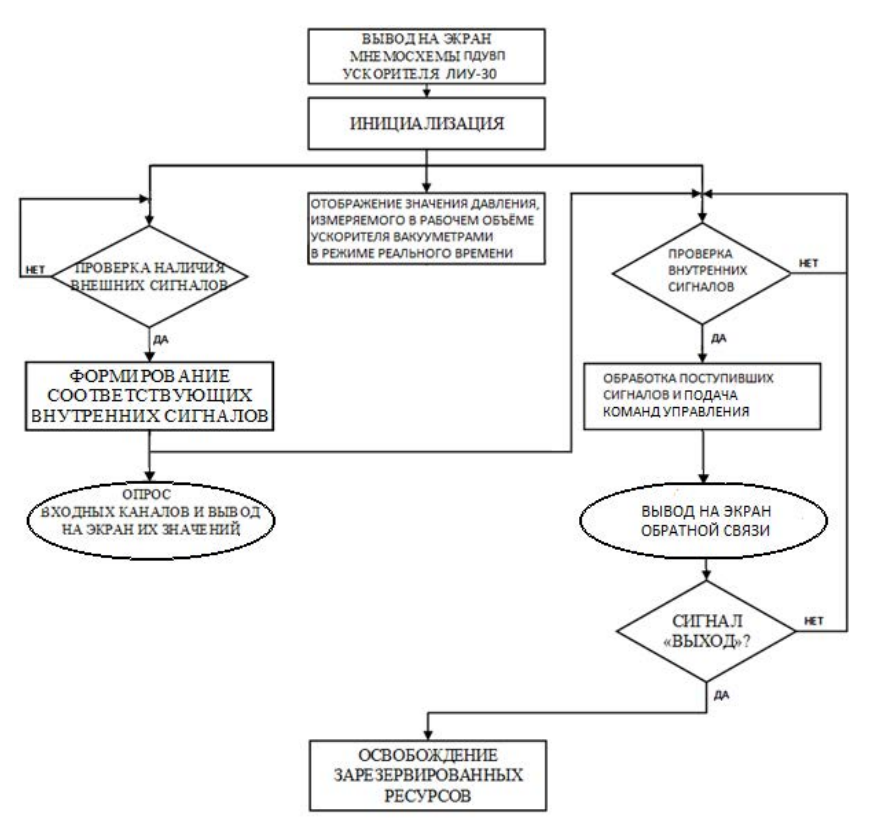

Рис. 3. Блок-схема алгоритм работы программы

В программе должны быть реализовано 2 виртуальных пульта управления вакуумными постами. Графический интерфейс виртуальных панелей должен содержать кнопки управления, сигнальные лампы и поле вывода значений остаточного давления в рабочем объtме ускорителя. Пульт реализован с помощью программных инструментов на экране монитора АРМ, кнопки и индикаторы расположены на мнемосхеме аналогично смонтированным на ПУВП (рис. 2). Интерфейс главного окна программы представлен на рис. 4.

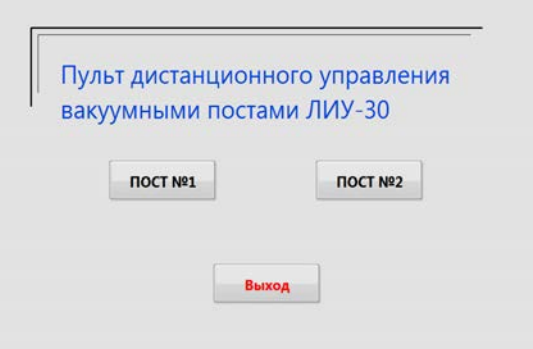

Рис. 4. Интерфейс главного окна программы

Вакуумные посты аналогичны друг другу, поэтому разработанное ПО для них схоже по алгоритму, принципу работы и реализации. В данном докладе подробно представлено ПО для ПУВП №1.

#### **Описание интерфейса программы**

Виртуальный пульт управления вакуумного поста №1 открывается нажатием на пиктограмму кнопки «ПОСТ № 1». При этом происходит присвоение начальных значений переменных и загрузка интерфейса программного модуля. Интерфейс программного модуля «ПОСТ № 1» перед началом работы представлен на рис. 5.

Для начала проведения работ по подготовке вакуумной системы к рабочему включению установки ЛИУ-30 необходимо нажать кнопку включения (кнопка «В») в поле «Сеть». После нажатия должны загореться индикаторы «380» и «24» зеленым цветом, которые указывают о наличии подачи напряжения на вакуумной системе и ПУВП. Затем в программе происходит опрос свидетелей положения затворов, проверка состояния печей, форвакуумных насосов, давления и воды в системе и отображение их значений на экране. Цикл опроса свидетелей и сбор информации через входные каналы происходит непрерывно, поэтому при возникновении аварийной ситуации последует незамедлительный отклик программы и подача команд управления на закрытие затворов и отключение нагревателей. На рис. 6 представлен интерфейс одного из вариантов состояния вакуумной системы.

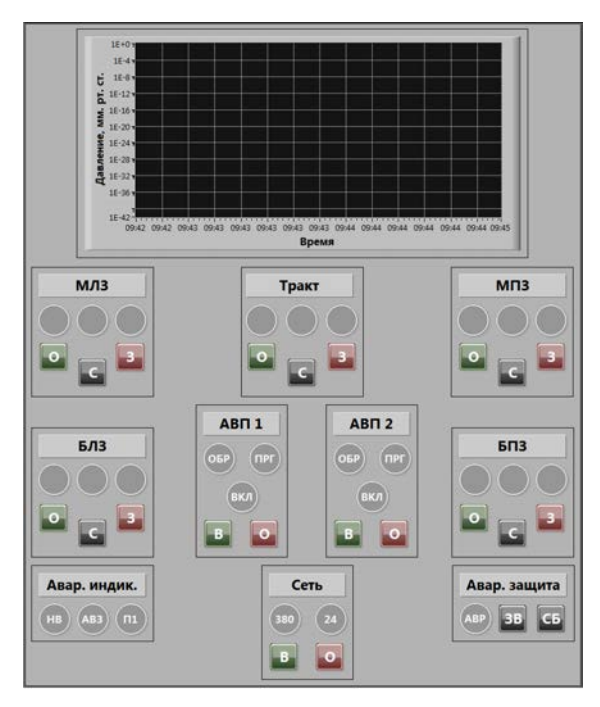

Рис. 5. Интерфейс программного модуля «ПОСТ № 1»

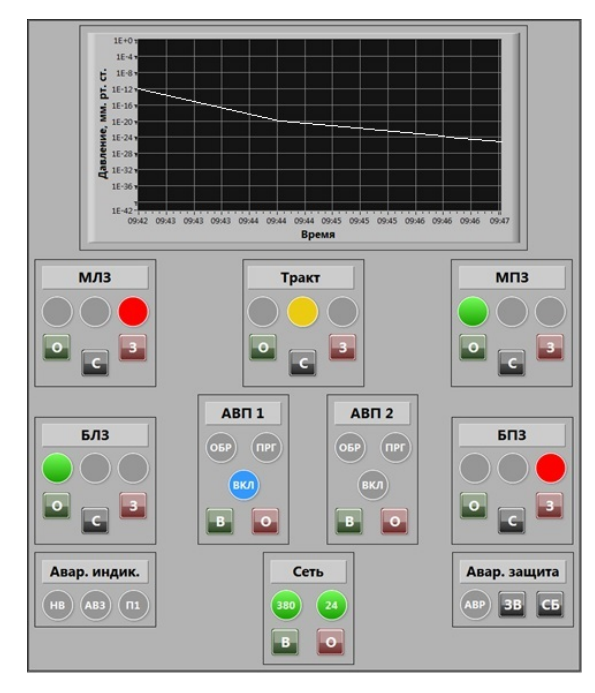

Рис. 6. Интерфейс программного модуля «ПОСТ № 1» после подачи питания

Далее оператор пульта подает команды на открытие (кнопка «О») или закрытие (кнопка «З») затворов, включение (кнопка «В») или отключения (кнопка «О») печей с помощью кнопок в соответствующих полях. Кнопка «С» посылает команду СТОП при открытии и закрытии затворов, при этом загорается соответствующий индикатор. Это положение необходимо для неполного закрытия затвора из-за особенностей работы вакуумной системы. Кнопка «ЗВ» посылает команду на отключение звуковой сигнализации ПУВП. Кнопка «СБ» посылает команду СБРОС, такое действие выполняется после устранения нештатных ситуаций на вакуумной системе для обнуления аварийных индикаторов. В поле «Давление» постоянно отображаются значения давления, измеряемые в рабочем объеме ускорителя вакуумметрами Мерадат-ВИТ19 ИТ2. Эти показания постоянно передаются на виртуальный пульт после включения питания и отображаются в режиме реального времени. После завершения работ на установке или работ на вакуумной системе отдельно, оператор проверяет наличие срабатывания аварийной индикации, производит закрытие затворов, выключает нагревательные агрегаты и нажимает кнопку «О» в поле «Сеть» для отключения подачи питания вакуумной системы и ПУВП. Должны погаснуть все индикаторы, программный модуль виртуального пульта примет исходное состояние (рис. 5).

Задачей оператора является отслеживание значения давления, корректности выполнения команд и реагирования системы на возникновение аварийных ситуаций.

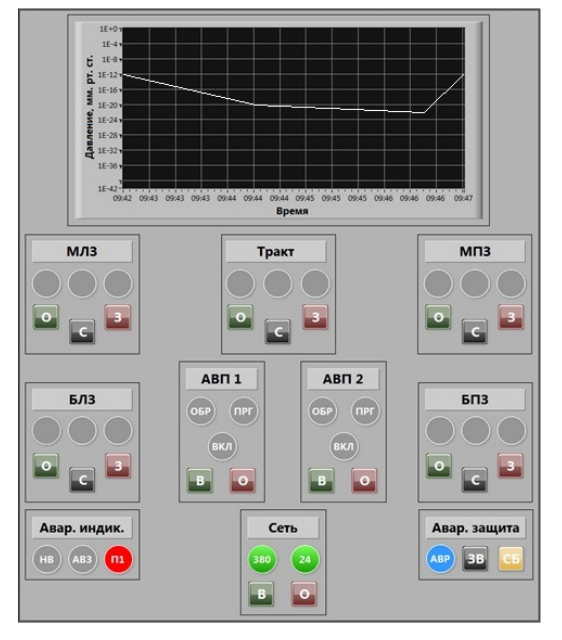

Рис. 7. Программный модуль «ПОСТ №1» при аварийной ситуации

Главным отличием виртуального пульта от ПУВП является то, что в нем отсутствует режим переключения работы с ручного управления на автоматическое. До внедрения ПДУВП это было необходимо при проведении рабочих экспериментов на установке ЛИУ-30. В настоящее время такая необходимость отсутствует, т.к. все функции автоматического режима управления выполняются на программном уровне. Оператору требуется просто отслеживать правильность их выполнения.

#### Заключение

Таким образом, использование программного обеспечения позволило повысить безопасность, качество и быстродействие проводимых работ на вакуумной системе установки ЛИУ-30, что немаловажно при проведении работ связанных с облучением объектов. Наладка и подготовка системы почти полностью ведется дистанционно. Оптимизирован алгоритм управления вакуумным постом, т.к. отслеживание различных параметров и значений теперь выполняет программа и не требует вмешательства исполнителя работ на системе. На данный момент программное обеспечение успешно внедряется в АСУК.

### Список литературы

1. Будников Д. В., Воронцов С. В. и др. Ядерные и электрофизические установки РФЯЦ-ВНИИЭФ: настоящее и будущее// ВАНТ Сер. Физика ядерных реакторов. 2021. Вып. 4. С. 5-25.

2. Завьялов Н. В., Гордеев В. С., Савченко А. В. и др. Моделирующие и облучательные комплексы и установки РФЯЦ-ВНИИЭФ // Физика и техника высоких плотностей энергии Саров: ФГУП «РФЯЦ-ВНИИЭФ», 2011. С. 165-191.

3. Блюм П. LabVIEW: стиль программирования. Пер. с англ. под ред. Михеева П. М.: ДМК Пресс, 2012.

4. Тревис Дж. LabVIEW для всех / Джеффри Тревис: Пер. с англ. Клушин Н. А. М.: ДМК Пресс; ПриборКомплект, 2013.